## **GPS SMARTWATCH – AK-M4S**

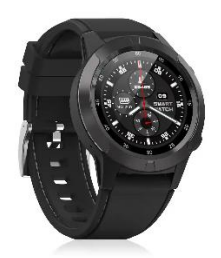

# **Istruzioni per l'uso**

## **Come collegare lo smartwatch a uno smartphone via Bluetooth**

Cercare l'applicazione SMART-TIME PRO su Google Play o App Store (iPhone) per scaricare e installare l'ultima versione.

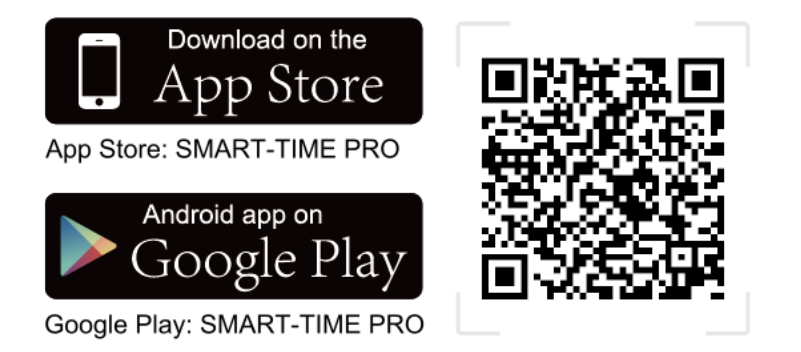

2. Accendere il Bluetooth sul telefono, quindi accendere e accedere a SMART-TIME PRO, quindi fare clic su "Aggiungi nuovo dispositivo".

3. Selezionare (MC-GPS WATCH)/ (M-GPS WATCH)/ (MS-GPS WATCH) nella ricerca.

4. Fare clic sullo smart watch per accoppiarlo via Bluetooth e aggiungere il dispositivo con successo.

5. Dopo aver completato i passaggi sopra descritti, lo smartwatch si è connesso con successo allo smartphone e l'icona Bluetooth sullo smartwatch diventa blu.

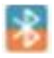

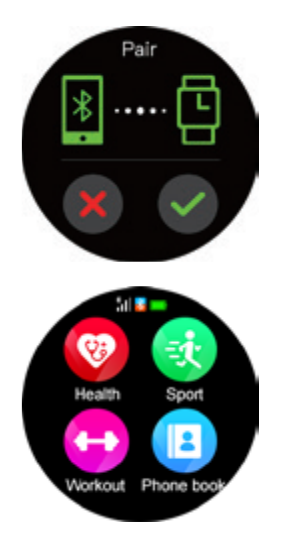

**Nota:** 

**Il primo metodo per gli utenti iPhone per connettersi al Bluetooth 3.0:** aprire Impostazioni → Bluetooth, cercare (MC-GPS WATCH)/ (M-GPS WATCH)/ (MS-GPS WATCH) Fare clic per connettersi e accoppiarsi. Quando l'icona Bluetooth dell'orologio diventa blu-arancione, l'accoppiamento tra Bluetooth 4.0 e 3.0 è riuscito.

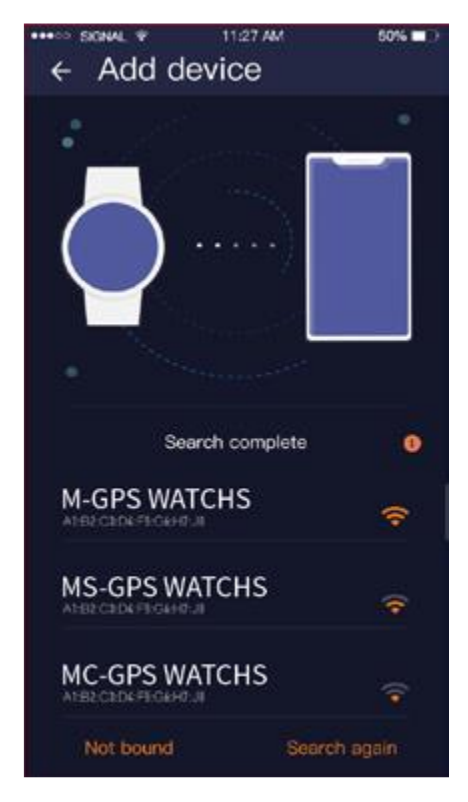

**Il secondo metodo per gli utenti iPhone per connettersi al Bluetooth 3.0:** aprire "Bluetooth" >> Cerca dispositivo >> Cercare il nome Bluetooth del telefono nell'elenco dei dispositivi Bluetooth visualizzato sull'orologio e fare clic per accoppiarlo; quando il colore dell'icona Bluetooth sull'orologio diventa blu-arancione, sia il Bluetooth 4.0 che il 3.0 sono connessi con successo.

**Metodo per gli utenti Android per connettersi al Bluetooth 3.0:** dopo essersi connessi con successo al Bluetooth 4.0, sul telefono apparirà automaticamente una richiesta di

accoppiamento al Bluetooth 3.0; è sufficiente fare clic su accoppiamento. Quando il colore dell'icona Bluetooth sull'orologio diventa blu-arancione, sia il Bluetooth 4.0 che il 3.0 sono connessi con successo. Se il telefono cellulare non visualizza automaticamente una richiesta di accoppiamento, consultare il metodo di connessione per gli utenti iPhone.

# **Tutte le funzioni**

1. Cambiare il quadrante: tenere premuto lo schermo per 2 secondi nell'interfaccia del quadrante dell'orologio o entrare in "Impostazioni → Impostazioni del quadrante", far scorrere il dito a sinistra e a destra per esplorare il quadrante e fare clic sul quadrante al centro dello schermo per completare la sostituzione.

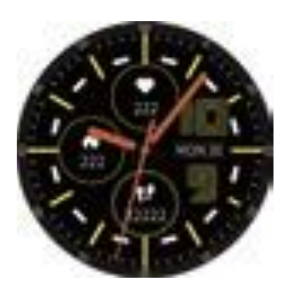

2. Interfaccia orologio: scorrere verso il basso (scorrere verso l'alto per tornare all'interfaccia principale).

- 1 Bluetooth 3.0
- 2 Modalità anti-interferenza
- 3 Impostazioni
- 4 Modalità a basso consumo energetico
- 5 Luminosità
- 6 Schermata di blocco

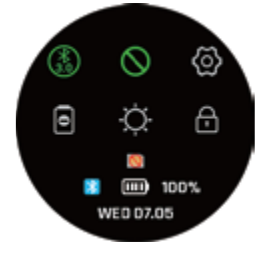

## **3. Scorrere verso l'alto il quadrante dell'orologio**

Cura della salute: contapassi, cardiofrequenzimetro, monitor della pressione sanguigna.

Modalità sportive: corsa al coperto, all'aperto, corsa, equitazione, arrampicata, maratona, camminata, spinning, yoga, calcio, basket, badminton, record sportivi.

Notifiche: visualizzazione ed eliminazione dei messaggi.

Impostazioni: lingue, ora, suono, volume, display, ripristino delle impostazioni di fabbrica. Controllo musica: pausa e riproduzione, brano precedente e successivo, volume su e giù.

Calendario: visualizzazione del calendario

Allenamento della respirazione: impostare l'ora dell'allenamento della respirazione. Sveglia: è possibile impostare e salvare 8 sveglie.

Sedentarietà: impostare l'ora sullo smartwatch o nell'app per ricordare di muoversi.

Trova telefono: è necessario associare il braccialetto al telefono, fare clic sulla funzione "Trova telefono" e il telefono squillerà.

Controllo della fotocamera: dopo aver collegato il telefono cellulare, avvia la fotocamera del telefono cellulare per scattare foto a distanza.

Barometro: misura la pressione dell'aria

Altitudine: visualizza l'altitudine, la curva di altitudine del giorno.

Bussola: controlla la bussola con un buon segnale. Se non ci sono dati sulla bussola, capovolgere lo smartwatch (su, giù, sinistra, destra, giro di 360°) in base ai suggerimenti dello smartwatch per controllare i dati.

Strumenti: timer per il conto alla rovescia, cronometro, calcolatrice, bussola, altezza, pressione.

Controllo dei gesti: impostare le funzioni dei gesti rapidi.

Tema: 8 temi tra cui scegliere.

Meteo: è necessaria la connessione per visualizzare il meteo locale.

4. Quadrante dell'orologio, scorrere il dito a sinistra o a destra: inserire Frequenza cardiaca  $\rightarrow$ Scaricare l'app  $\rightarrow$  Pressione atmosferica  $\rightarrow$  Altitudine  $\rightarrow$  Bussola  $\rightarrow$  Lettore musicale  $\rightarrow$ Contapassi.

Nota: quando si accede a una funzione, passare il dito a sinistra per tornare alla fase precedente e fare clic sul pulsante nell'angolo superiore destro per tornare direttamente all'interfaccia principale.

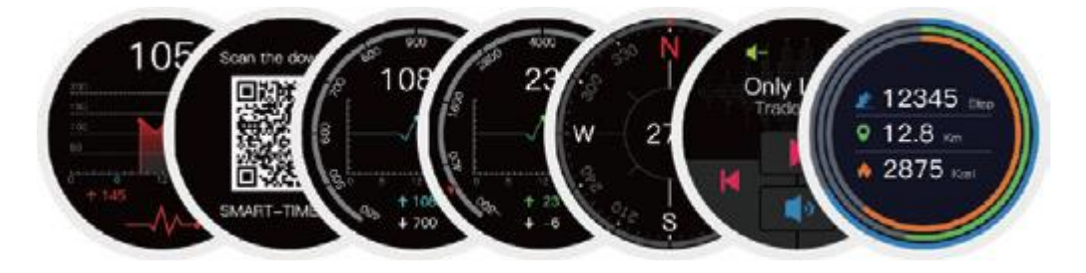

#### **Impostazioni di notifica delle informazioni:**

1. Una volta completata la connessione, impostare la notifica dello smart phone, selezionare "Sempre" per "Notifica", quindi aprire l'autorizzazione di notifica dell'APP che si desidera

ricevere. Con questa autorizzazione abilitata, quando l'app riceve un messaggio, l'app avrà una finestra pop-up e lo smart phone sarà in grado di notificare l'orologio intelligente.

2. Aprire SMART-TIME PRO, fare clic su Notifica SMS per impostare l'ora di ricezione del messaggio e l'APP che deve ricevere il messaggio.

Nota: (iOS e Android): uno dei fattori decisivi per determinare se uno smart watch può emettere una notifica di messaggio è che lo smart phone deve avere una finestra pop-up quando riceve il messaggio (come mostrato nell'immagine sottostante)

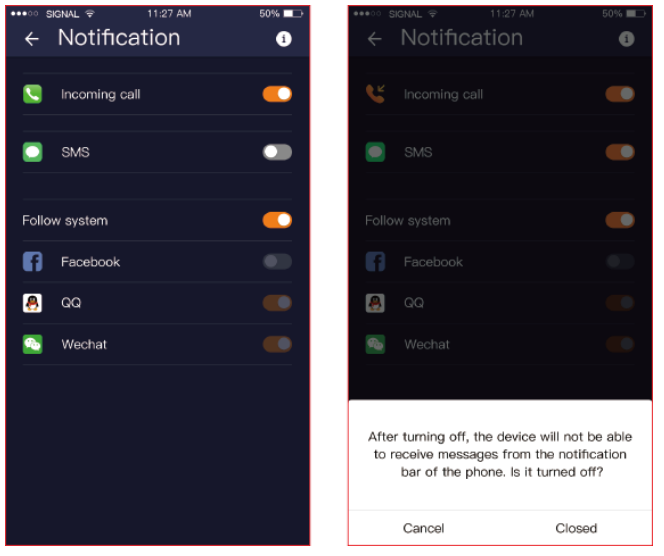

# **Sincronizzazione del clima**

## **Fasi di sincronizzazione:**

1. Impostazioni del telefono: attivare il GPS e autorizzare SMART-TIME PRO a usare il GPS 2.

2. Secondo il tutorial della prima unità del manuale (collegare correttamente il telefono cellulare con lo smart watch (M-GPS WATCH)/(MC-GPS WATCH)/(MS-GPS WATCH)).

3. Una volta completata la connessione, aprire SMART-TIME PRO e scorrere verso il basso per aggiornare i dati di sincronizzazione. Le informazioni meteo sono sincronizzate. Requisiti per la sincronizzazione dei dati meteo:

1. Lo smartphone deve abilitare i servizi di localizzazione.

2. Le impostazioni del telefono SMART-TIME PRO consentono sempre a SMART-TIME PRO di utilizzare il GPS.

**Nota:** I dati meteo provengono da un fornitore di servizi meteo di terze parti e i dati meteo sullo smartphone non sono forniti dallo stesso fornitore di servizi, pertanto i dati meteo sullo smartwatch differiscono da quelli sul telefono (in genere, c'è un errore da 1 a 3 gradi Celsius).

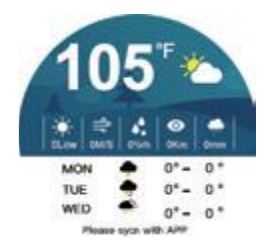

Se non è ancora possibile controllare il meteo dopo la connessione e l'aggiornamento, ricollegare lo smartphone in "Impostazioni" e aggiornare i dati per controllare il meteo.

#### **Modalità sport**

Quando si ha bisogno di allenarsi, attivare la modalità esercizio e fare clic su "Avvia". Al termine dell'esercizio, fare clic sul pulsante nell'angolo in alto a destra, fare clic su "Pausa", quindi scorrere verso l'alto per fare clic su per salvare i dati dell'esercizio.

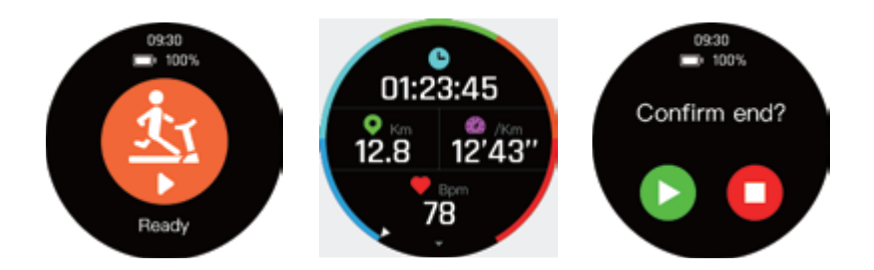

1. Controllo SMART-TIME PRO: indossare lo smart watch, avviare la modalità sport per completare l'esercizio e salvare i dati, salvare i dati sportivi nell'app, visualizzare i record sportivi corrispondenti e la traccia sportiva sul telefono cellulare.

2. SMART-TIME PRO salva i dati sportivi: quando la memoria dello smart watch è piena, i dati storici vengono cancellati automaticamente.

Visualizzare i dati storici in SMART-TIME PRO: aprire l'app, fare clic e cliccare sull'icona della data nell'angolo in alto a sinistra, tutte le date con i punti blu registreranno i dati e potranno essere visualizzate.

Nota: quando si utilizza la funzione di modalità sport all'aperto, cercare di andare in un luogo aperto (la posizione del segnale GPS è migliore).

Se si utilizza la modalità sport, il segnale GPS non è buono e non è possibile salvare la traccia del movimento.

#### **Monitoraggio della frequenza cardiaca, della pressione arteriosa e sincronizzazione dei dati**

1. Monitoraggio della frequenza cardiaca

Misurazione manuale: scorrere il dito verso sinistra per accedere alla funzione di misurazione della frequenza cardiaca dell'orologio intelligente..

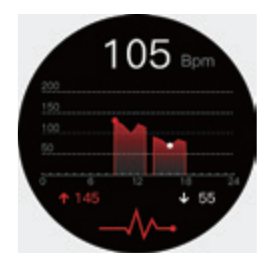

Misurazione automatica: attivare "APP-Device-Impostazioni frequenza cardiaca" per impostare l'ora di inizio, l'ora di fine e l'intervallo di monitoraggio del cardiofrequenzimetro automatico Aprire "APP-Impostazioni personali".

I dati saranno sincronizzati automaticamente e non sarà necessario aggiornarli manualmente.

## 2. Monitoraggio della pressione arteriosa

La pressione arteriosa deve essere misurata manualmente. Nell'interfaccia del quadrante, scorrere verso l'alto, fare clic su Salute e quindi su Pressione arteriosa "Avvio - Arresto" per completare il test della pressione arteriosa.

Aggiornare SMART-TIME PRO per sincronizzare i dati della frequenza cardiaca e della pressione sanguigna.

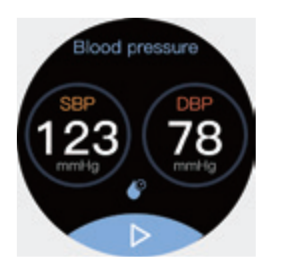

## **Linee guida per l'utilizzo di varie piccole funzioni dello smartwatch**

1.Sveglia:

(1) Impostare una sveglia sullo smartwatch.

(2) Impostare una sveglia sull'APP

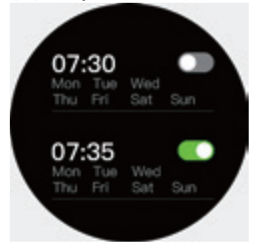

2. Gesto: aprire App > Dispositivo > Gesto per impostare un gesto per attivare il dispositivo. È possibile controllare l'ora di inizio, l'ora di fine e l'ora del gesto.

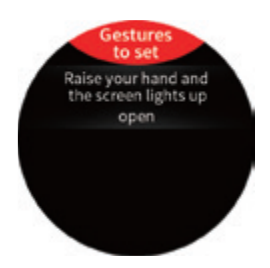

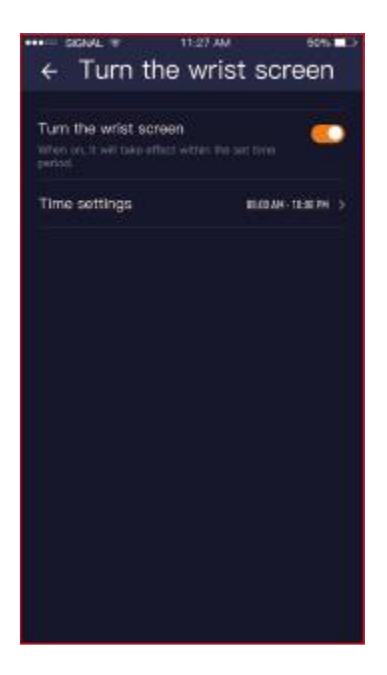

#### 3. Modalità basso consumo

Quando il consumo di energia dello smartwatch è inferiore al 10%, viene richiesto di attivare la modalità di basso consumo

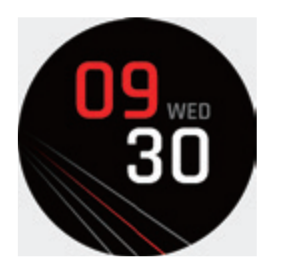

Se si accetta, lo smartwatch entrerà in una modalità a basso consumo, in cui è possibile solo visualizzare l'ora e non eseguire altre operazioni.

Se non si accetta di entrare in modalità di basso consumo, lo smartwatch tornerà normale e l'energia rimanente si esaurirà rapidamente. Si consiglia di ricaricarlo immediatamente.

Nota: se si desidera attivare la modalità di risparmio energetico quando la batteria è carica, è possibile attivarla anche manualmente. Fare clic sull'icona della modalità di risparmio energetico nell'immagine sottostante per accedervi. Se per errore si attiva la modalità di risparmio energetico, è possibile tornare alla modalità normale in questo modo.

#### **Suggerimenti**

1. Sincronizzare la data e l'ora locali per mantenere l'applicazione in esecuzione in background. Molte funzioni dello smartwatch richiedono la sincronizzazione della data e dell'ora locali. Pertanto, collegarsi prima di utilizzare più funzioni. Inoltre, dopo la connessione, mantenere SMART-TIME PRO in esecuzione in background sul telefono; in caso contrario, si disconnetterà e alcune funzioni non funzioneranno correttamente.

#### 2.Elettricità:

Lo smartwatch (MC-GPS WATCH)/ (M-GPS WATCH)/ (MS-GPS WATCH) ha il GPS integrato e la funzione di notifica dei messaggi; il GPS accelera il consumo di energia. Gli smartwatch hanno generalmente una durata della batteria di 2 giorni, a seconda delle abitudini di utilizzo personali.

Quando si utilizza la funzione GPS, la batteria può essere utilizzata ininterrottamente per circa 12 ore.

### **3. Funzione impermeabile**

(MC-GPS WATCH)/ (M-GPS WATCH)/ (MS-GPS WATCH) supporta l'impermeabilità quotidiana (sudore, pioggia, lavaggio a mano/viso e spruzzi d'acqua), ma non può immergersi, immergersi o fare la doccia con acqua calda.

#### **Istruzioni per la ricarica**

Ricarica:

Girare l'orologio, allineare la lente di ricarica e collegarla alle quattro forcelle magnetiche dorate. Dopo qualche secondo, sul display dell'orologio apparirà l'icona di ricarica.

La ricarica completa potrebbe richiedere 2 ore. Se l'orologio è completamente carico, l'icona della batteria apparirà piena.

Pulire l'interfaccia di ricarica prima della ricarica per evitare che il sudore residuo corroda il contatto metallico dorato o altri pericoli